### Programmere vindsensoren Eolis WireFree io i motoren(e)

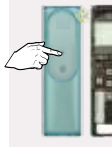

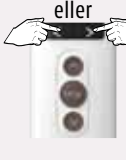

Velg alle produkter med piltastene.  $(Fr \cdot \det f \cdot \det g)$ 

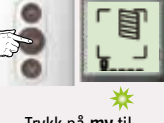

Trykk på my til lysdioden lyser grønt med fast lys.

Alle produkter gjør en kort opp- og nedbevegelse.

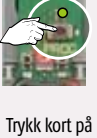

Trykk på PROG i 2 sek. på Easy Sun io til den grønne dioden lyser. Alle programmerte motorer svarer.

motorer, står det 3 Slipp deretter knappen. nederst til venstre i displayet).

PROG på Eolis WireFree io. Alle produkter gjør en kort opp- og nedbevegelse.

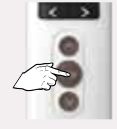

### Trykk 5 sekunder på my for å avslutte – Vindsensoren er nå programmert i samtlige motorer.

Alle produkter der vindsensoren er programmert gjør en opp- og nedbevegelse.

# Programmere vindsensoren Eolis 3D WireFree io i en motor

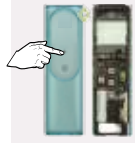

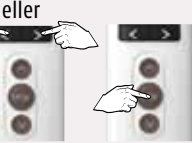

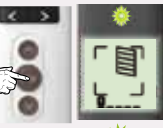

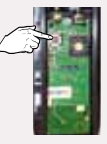

Trykk på PROG i 2 sek. på Easy Sun io til den grønne dioden lyser. Alle programmerte motorer svarer.

Velg den motor der Eolis 3D skal legges inn.

Trykk på my til lysdioden lyser grønt med fast lys. Slipp deretter knappen.

Motoren gjør en kort opp- og nedbevegelse.

Trykk kort på PROG på Eolis 3D WireFree io. Motoren gjør en kort opp- og nedbevegelse.

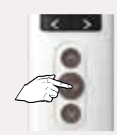

Trykk 5 sekunder på my for å avslutte

– Vindsensoren er nå programmert i motoren.

Motoren der vindsensoren er programmert gjør en opp- og nedbevegelse.

## Legge inn Eolis WireFree io i fjernkontrollen Easy Sun io (2-veis)

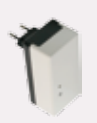

Sett Sensorbox io i et veggstøpsel.

Eolis WireFree io

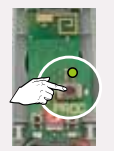

Trykk på PROG til lysdioden lyser.

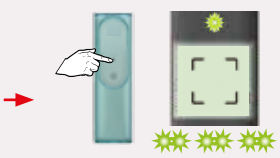

Trykk kort på PROG på fjernkontrollen Easy Sun io – en firkant blinker i displayet – ferdig når den går tilbake til brukermodus.

#### **Vindsensoren er nå innlagt i Easy Sun io!**

### Stille inn grenseverdiene på vindsensoren Eolis WireFree io **3 forskjellige grenseverdier kan stilles inn avhengig av sluttprodukt**

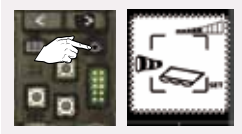

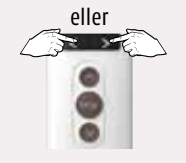

- 1. Trykk på "sol"-knappen i ca. 4 sekunder (en vindkonus vises og en markise blinker).
- 2. Trykk kort på "sol"-knappen (markise-ikonet slutter å blinke).
- 3. Trykk på piltastene for å regulere vindgrenseverdien for markiser.
- 4. Trykk kort på "sol"-knappen (persienne-ikonet blinker).
- 5. Trykk kort på "sol"-knappen (persienne er valgt og slutter å blinke).
- 6. Trykk på piltastene for å regulere vindgrenseverdien for persienner.
- 7. Trykk kort på "sol"-knappen (screen-ikonet blinker).
- 8. Trykk kort på "sol"-knappen (screen er valgt og slutter å blinke).
- 9. Trykk på piltastene for å regulere vindgrenseverdien for screens.
- 10. Trykk på "sol"-knappen i cirka 3 sekunder for å avslutte.

Ni forskjellige grenseverdier for Vind: 3, 4, 6,7, 8, 10, 13, 15 og 18 m/sek.